# **I/O CARD QUICK START GUIDE**

# *for PISO-P8R8U Series*

繁體中文**/ 2011** 年 **11** 月**/** 版 本 **1.0**

檢查配件

- PISO-P8R8U/P8SSR8UAC/P8SSR8UDC 系列板卡
- 安裝軟體光碟 PCI CD (V5.2 或更新版本)
- 快速入門指南 (本文件)
- 一個 CA-4002 D-Sub 接頭

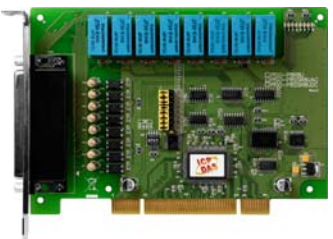

**PISO-P8SSR8UAC PISO-P8SSR8UDC**  系列板卡

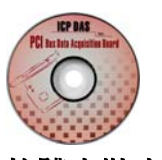

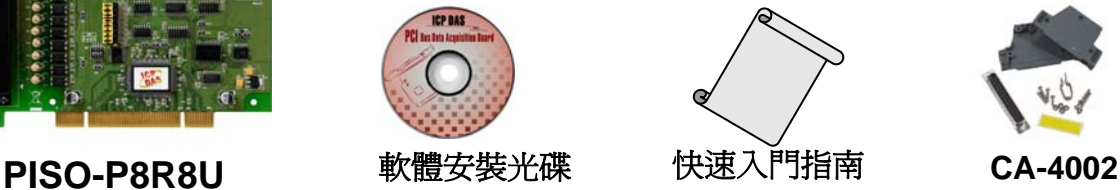

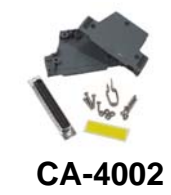

**PISO-P8R8U** 系 列 快 速 入 門 指 南 **1**

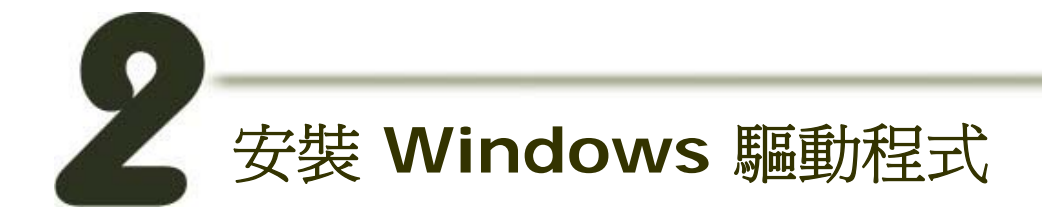

## 請依照下列步驟**:**

### **1.** 執行 **Windows** 驅動程式安裝。驅動程式位置**:**

■ UniDAQ 驅動程式支援 32-bit/64-bit Windows 2K/XP/2003/Vista/2008/7, 建議新 用戶安裝此驅動程式:

CD:\NAPDOS\PCI\UniDAQ\DLL\Driver\ 本範例使 此用 <http://ftp.icpdas.com/pub/cd/iocard/pci/napdos/pci/unidaq/dll/driver/>  $\blacksquare$ 

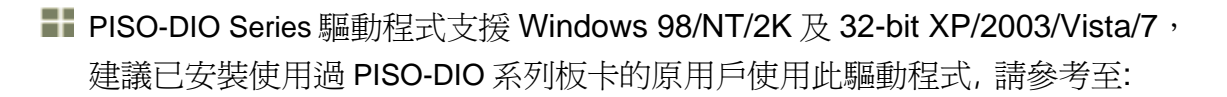

CD:\NAPDOS\PCI\PISO-DIO\manual\QuickStart\PSIO-P8R8\_QuickStart\_cht.pdf [http://ftp.icpdas.com/pub/cd/iocard/pci/napdos/pci/piso-dio/manual/quickstart/piso](http://ftp.icpdas.com/pub/cd/iocard/pci/napdos/pci/piso-dio/manual/quickstart/piso-p8r8_quickstart_cht.pdf)[p8r8\\_quickstart\\_cht.pdf](http://ftp.icpdas.com/pub/cd/iocard/pci/napdos/pci/piso-dio/manual/quickstart/piso-p8r8_quickstart_cht.pdf)

- **2.** 按 **"Next>"** 按鈕並開始安裝。
- **3.** 按 **"Next>"** 按鈕並選擇安裝路徑。
- **4.** 按 **"Install"** 按鈕繼續安裝程序。
- **5.** 選擇 **"NO, I will restart my computer later"** 並且按 **"Finish"** 按鈕,完成安裝。

# **Jumper** 設定

自我測試前,請確認 **JP1~JP8** 跳接器設定在預設位置。

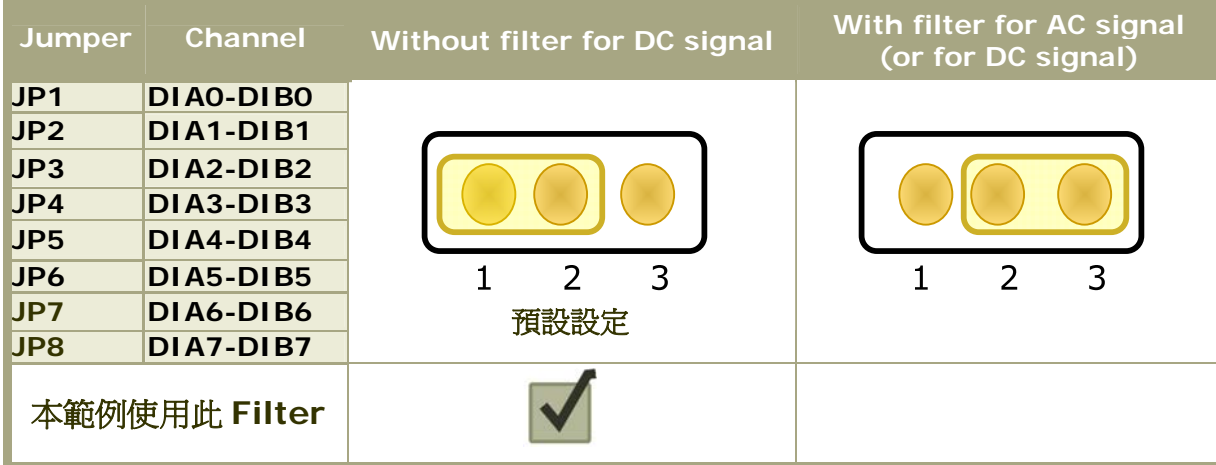

## **PISO-P8R8U** 系 列 快 速 入 門 指 南 **2**

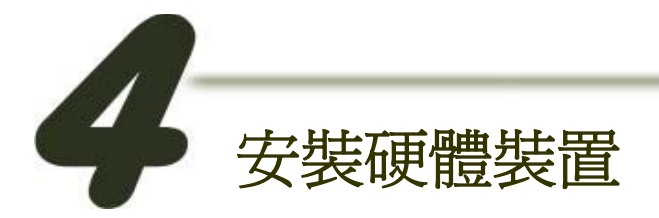

請依照下列步驟**:** 

**1.** 關掉電腦電源。

**2.** 打開電腦機殼。

**3.** 選擇未使用的 **PCI** 插槽,並移除保護裝置。

**4.** 小心插入 **I/O** 板卡至 **PCI** 插槽,並以螺絲固定住。

**5.** 裝回電腦機殼。

**6.** 啟動電腦電源。

進入 **Windows** 後,請依照提示訊息完成即插即用驅動安 裝 。

腳位定義

 **CON1** 接頭 **(Female DB37)**

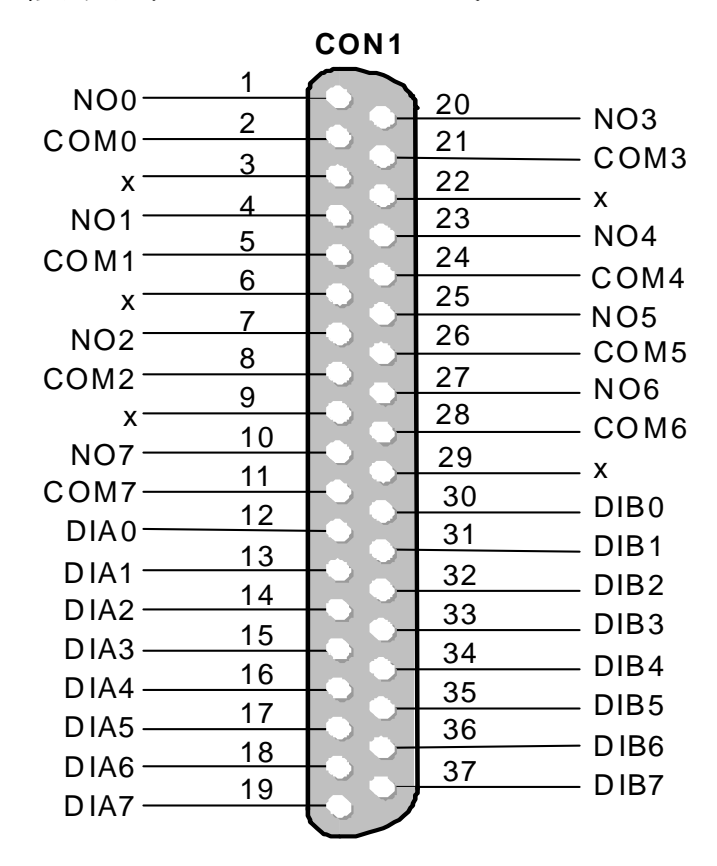

**PCI Bus Digital I/O Boards** 

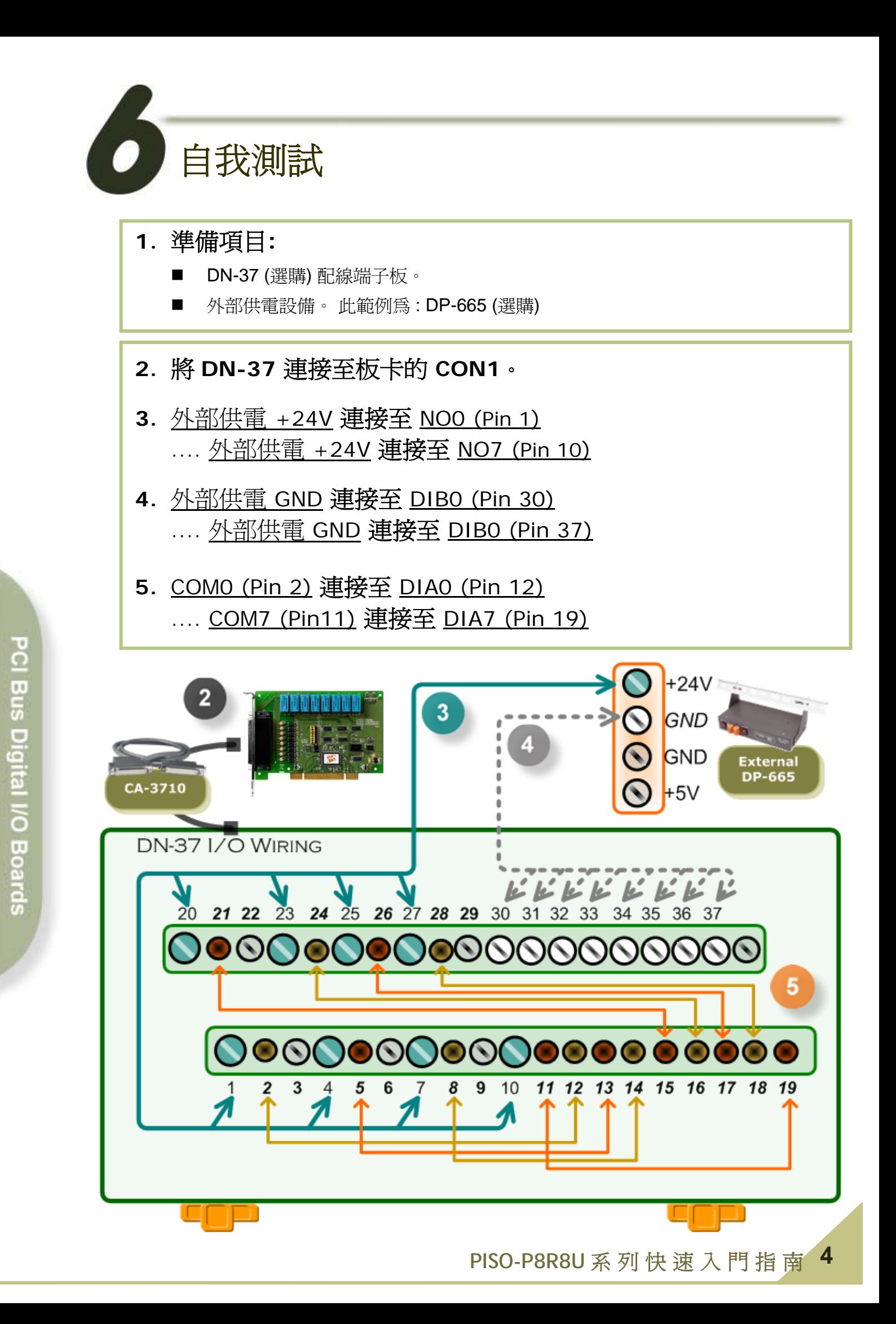

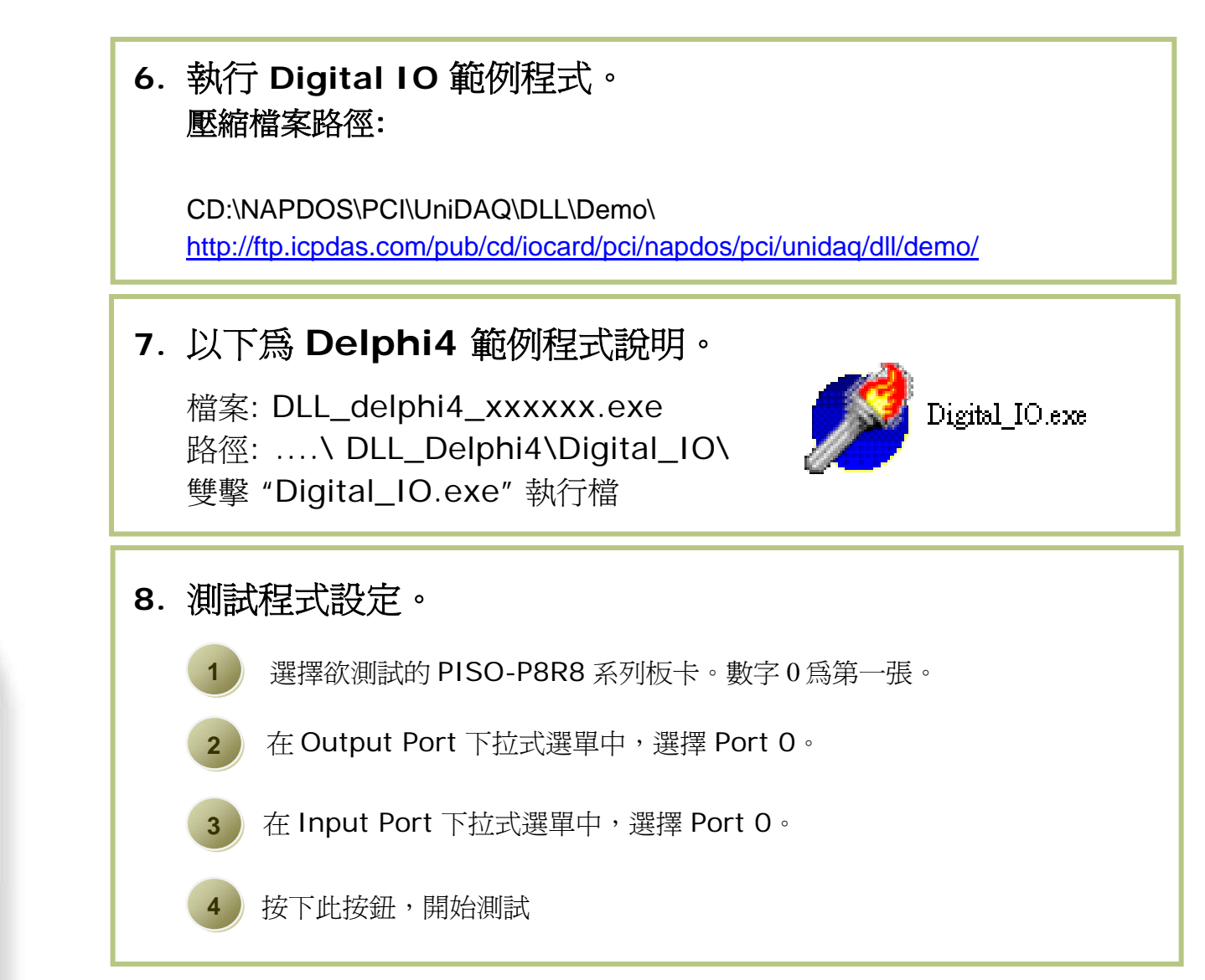

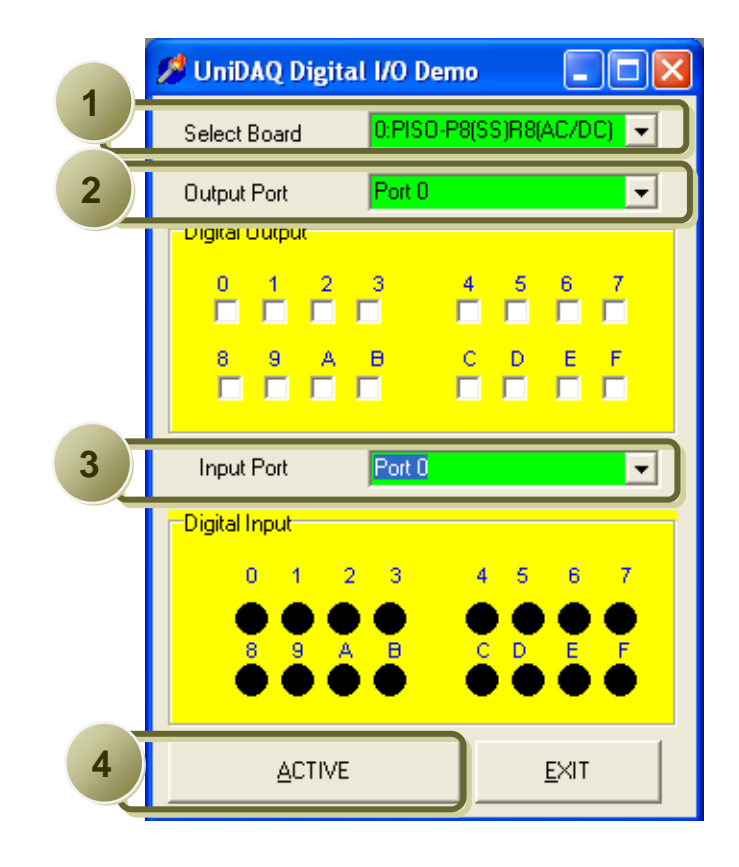

**PISO-P8R8U** 系 列 快 速 入 門 指 南 **5**

## **9. DIO** 功能測試結果。

**5** 

**6** 

勾選 Di gital Output 區域裡的 channel 0、2、4、6。

Digital Input 需顯示 channel 0、2、4、6 為 high 的狀態。 (亮紅燈)

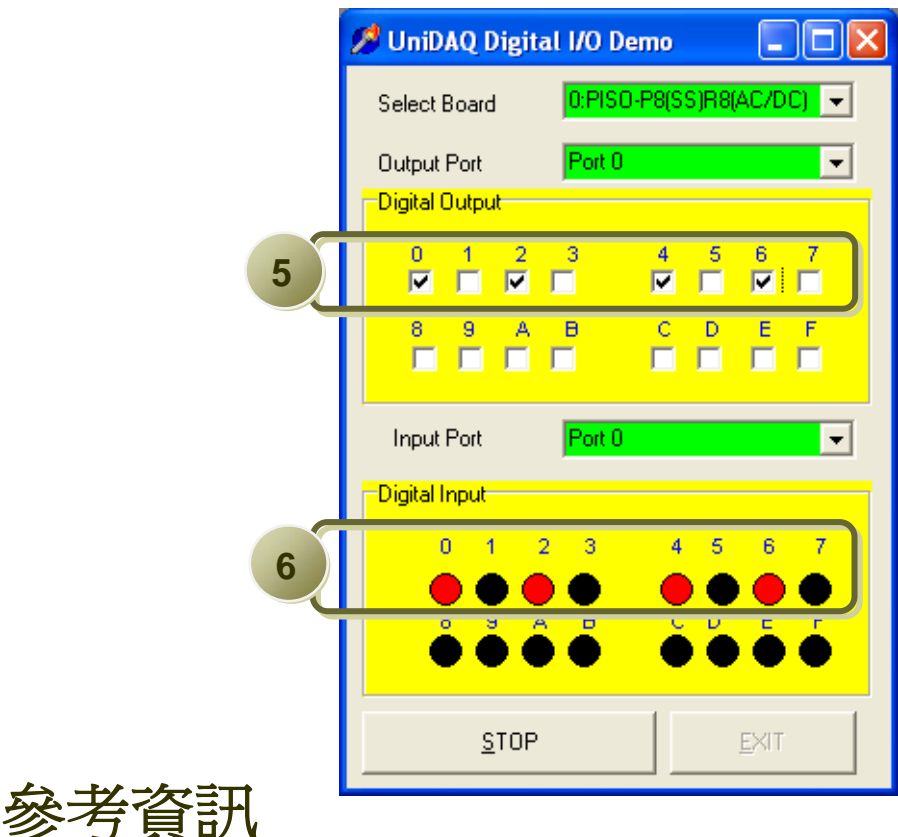

#### ╉ **PISO-P8R8U** 系列板卡產品網頁**:**  [http://www.icpdas.com.tw/product/solutions/pc\\_based\\_io\\_board/pci/piso-p8r8\\_tc.html](http://www.icpdas.com.tw/product/solutions/pc_based_io_board/pci/piso-p8r8_tc.html)

#### ÷ **DP-665, CA-3710** 及 **DN-37** 產品網頁 **(**選購品**):**  [http://www.icpdas.com/products/Accessories/power\\_supply/dp-665.htm](http://www.icpdas.com/products/Accessories/power_supply/dp-665.htm) [http://www.icpdas.com/products/Accessories/cable/cable\\_selection.htm](http://www.icpdas.com/products/Accessories/cable/cable_selection.htm) [http://www.icpdas.com/products/DAQ/screw\\_terminal/dn\\_37.htm](http://www.icpdas.com/products/DAQ/screw_terminal/dn_37.htm)

#### ╉ 相關文件位置**:**

CD:\NAPDOS\PCI\PISO-DIO\Manual <http://ftp.icpdas.com/pub/cd/iocard/pci/napdos/pci/piso-dio/manual/> CD:\NAPDOS\PCI\UniDAQ\Manual

#### <http://ftp.icpdas.com/pub/cd/iocard/pci/napdos/pci/unidaq/maunal/>

#### ╉ 相關軟體位置**:**

CD:\NAPDOS\PCI\UniDAQ\DLL <http://www.icpdas.com/download/pci/piso-dio.htm>

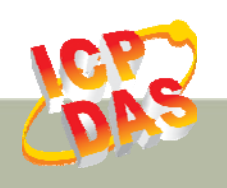

泓格科技網頁**: http://www.icpdas.com**  聯絡方式 **(E-Mail): service@icpdas.com , service.icpdas@gmail.com**